## Resizing Images using Lightroom

How to prepare an image for Competition with the Decatur Camera Club and for CICCA in Lightroom. Most, if not all, processing should be completed first, cropping, and any other editing that you wish to do. this can be accomplished in Lightroom. You may open your RAW or JPEG image in Lightroom and prepare it for the competition without using any other software. Once you have completed the processing, convert your image to a maximum of 1400 pixels wide or 1058 pixels high and to the sRGB color space for optimal display. Submit your image in JPEG format. The easiest way I have found to do this is as follows.

a. Locate the processed image and open it in Lightroom Library Module

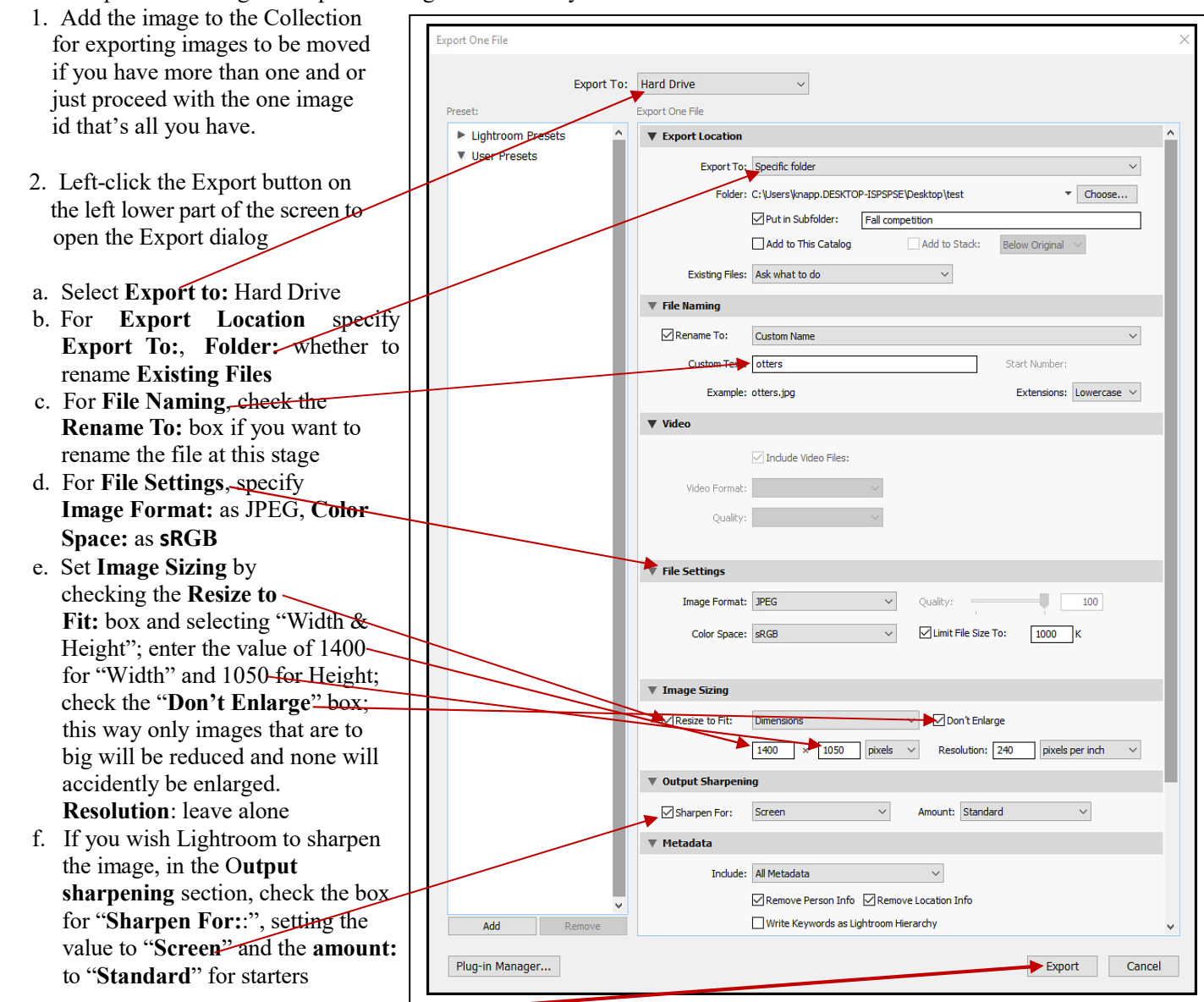

Left-click the "Export" button (lower right corner of this open box) when you are ready to complete the resizing. This dialog will resize the image to no more than 1400 pixels wide or 1050 pixels high, keep the file size within the 1 MB limitation, and place the image where you want it.

\*\* Note: When you set the dimensions to 1400 by 1050 the program looks at the longest side of your picture and adjust it to fit within these dimensions – it does not change the picture to these dimensions - it is not distorting your picture.

Curt Knapp

**DECATUR CAMERA** CLUR